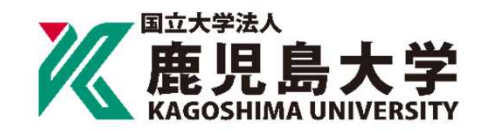

Bank Account Registration Manual for Tuition Fee Transfer

次ページの「口座登録の流れ」に従って、WEB上(K-FRONTシステム)でお手続きを行ってい た だ き ま す 。

 $\overline{\mathbf{I}}$ 

手続 き は W E B 上 で の 作 業 の み で 完 了 し 、 金 融 機 関 窓 口 で の お 手 続 き は 必 要 あ り ま せ ん 。 登 録 手 続 き は 、 本 学 W E B サ イ ト か ら 金 融 機 関 サ イ ト に 移 り ま す 。

※ 口 座 の 暗 証 番 号 は 、 登 録 者 が 口 座 名 義 人 か ど う か を 金 融 機 関 が 確 認 す る た め に 入 力 が 必 要 で す 。 本学には暗証番号情報は届きません。

Please follow the procedures below using the K-front system online. This registration procedure is completed online.

You do not need to go to a bank.

During the registration process, you will be transferred to your financial institution 's website to register your bank account information (account number, PIN, etc.).

\* The account PIN must be entered so that the financial institution can confirm whether the registrant is the account holder.

Kagoshima University does not receive PIN information.

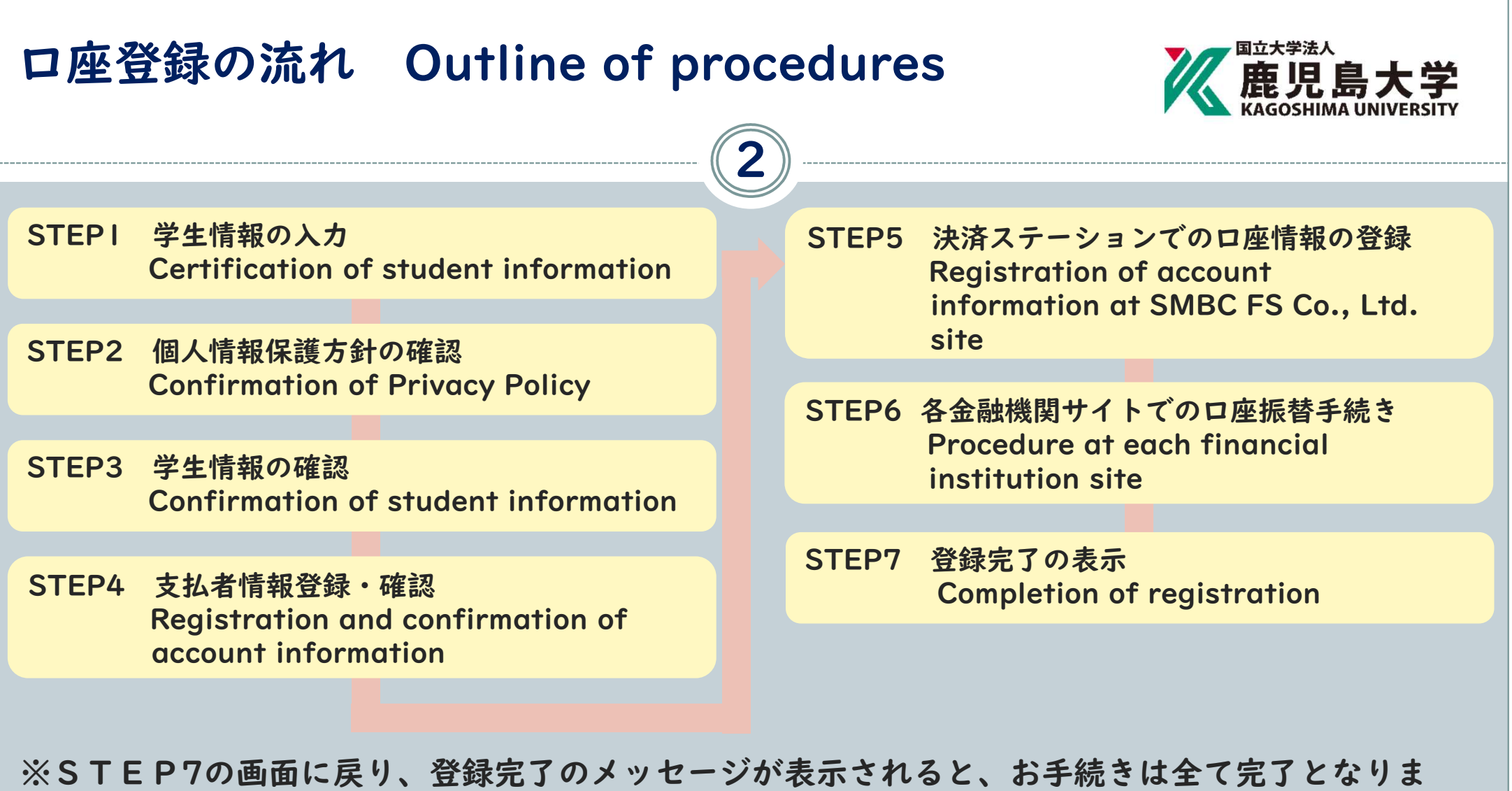

す。必ず最後のメッセージまでご確認をお願いいたします。

\*When a registration completion message is displayed after returning to the K-front system in step 7, all procedures will have been completed. Be sure to follow the process until the final registration completion message is received.

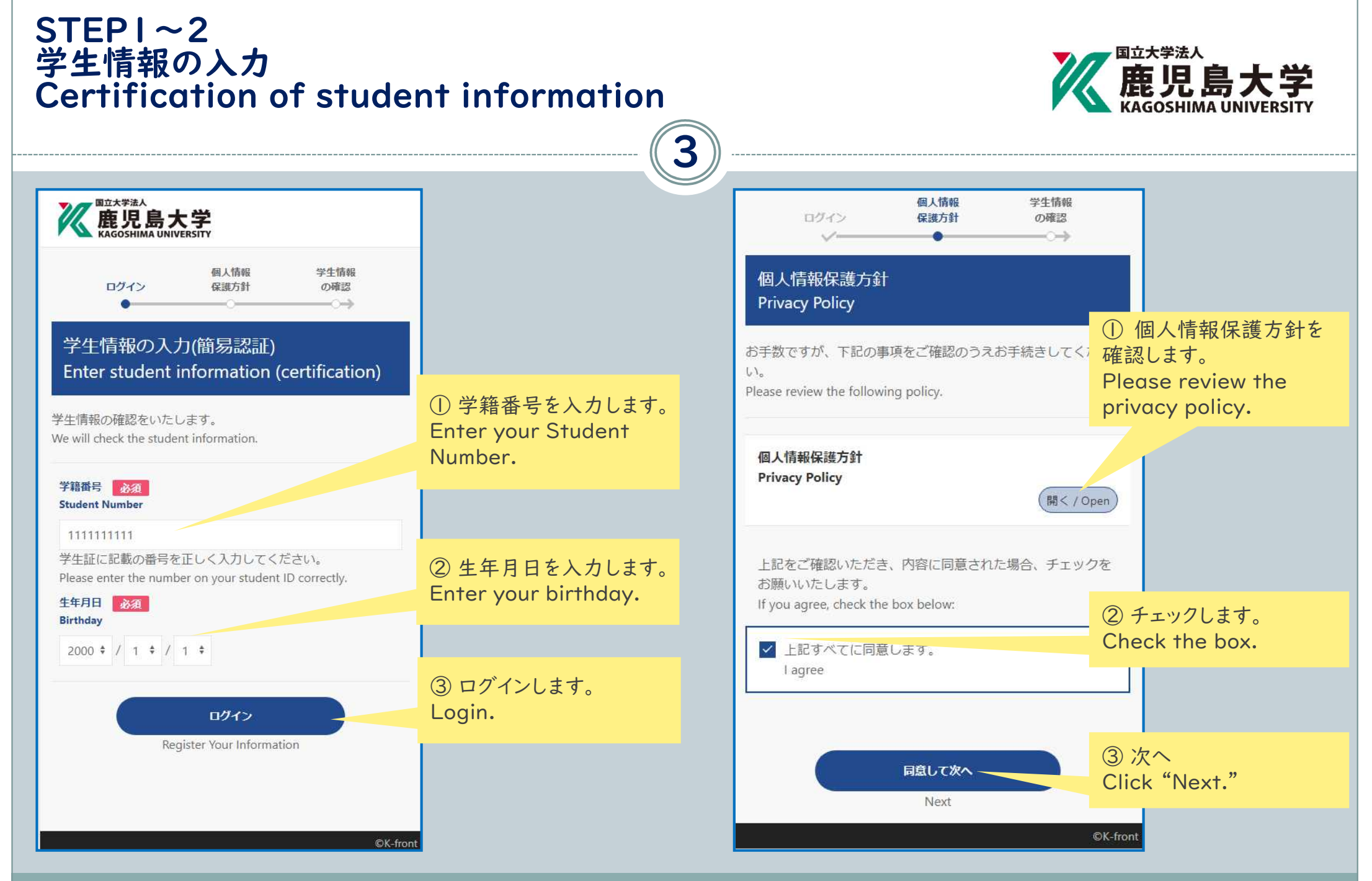

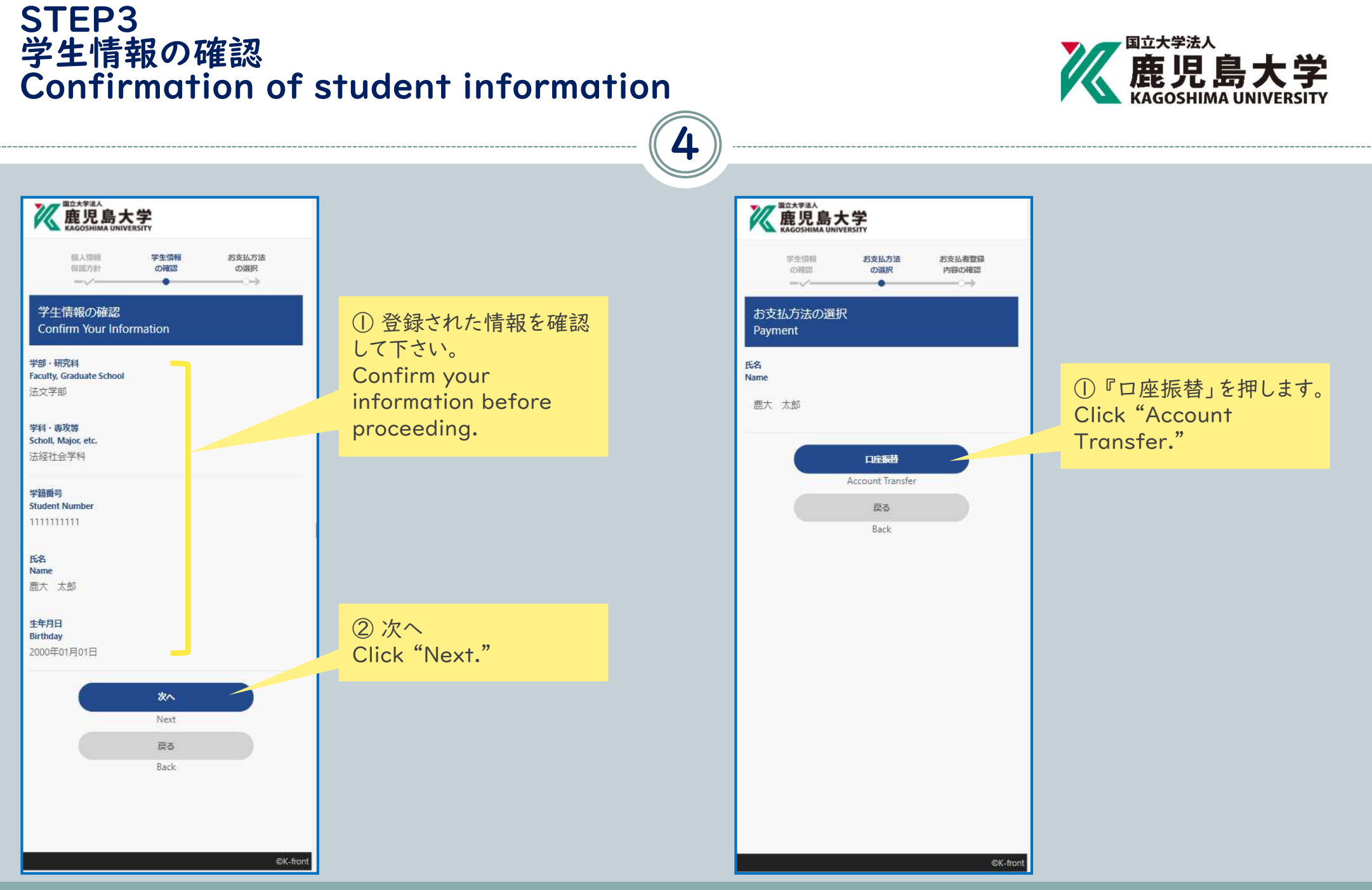

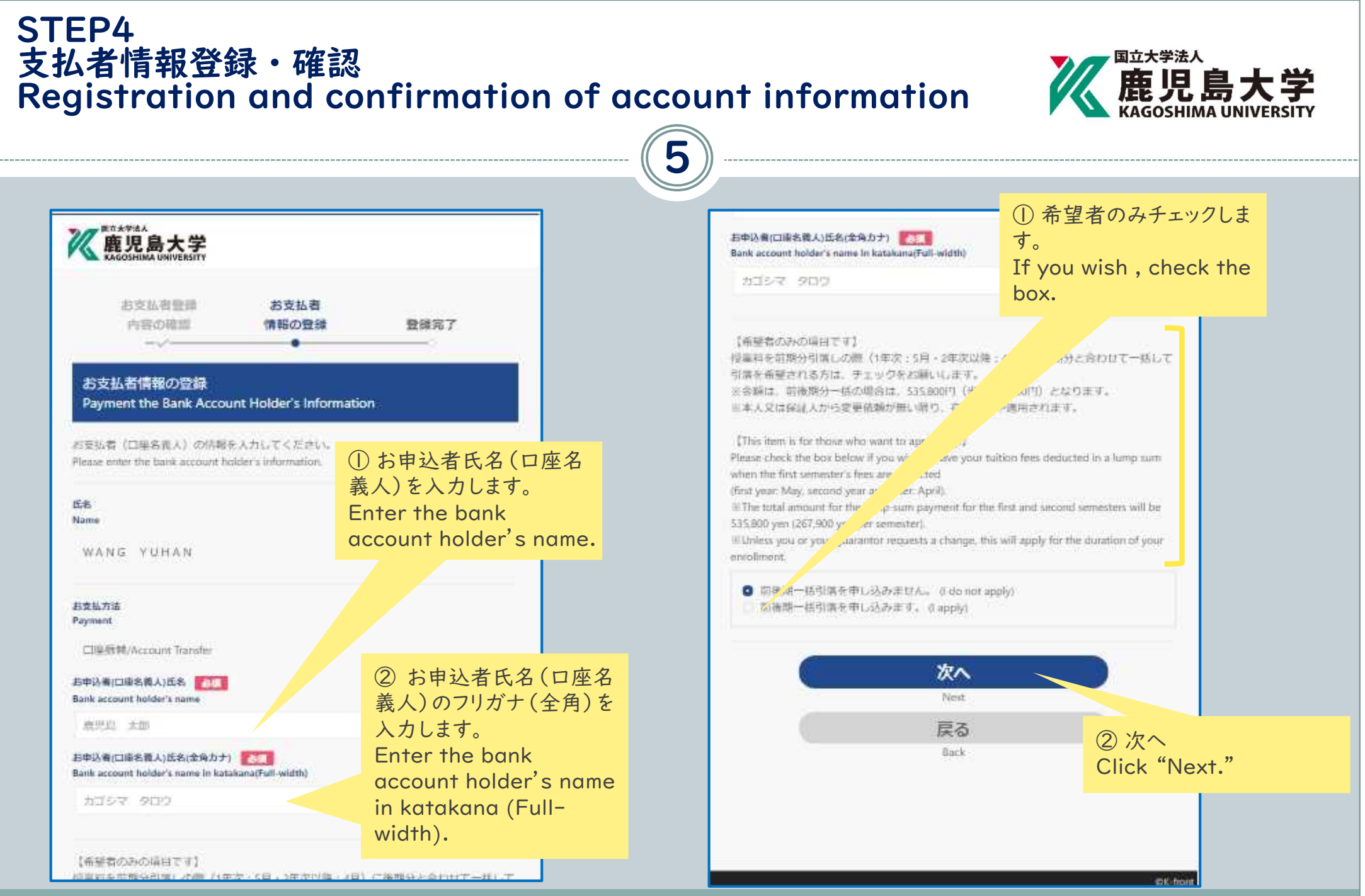

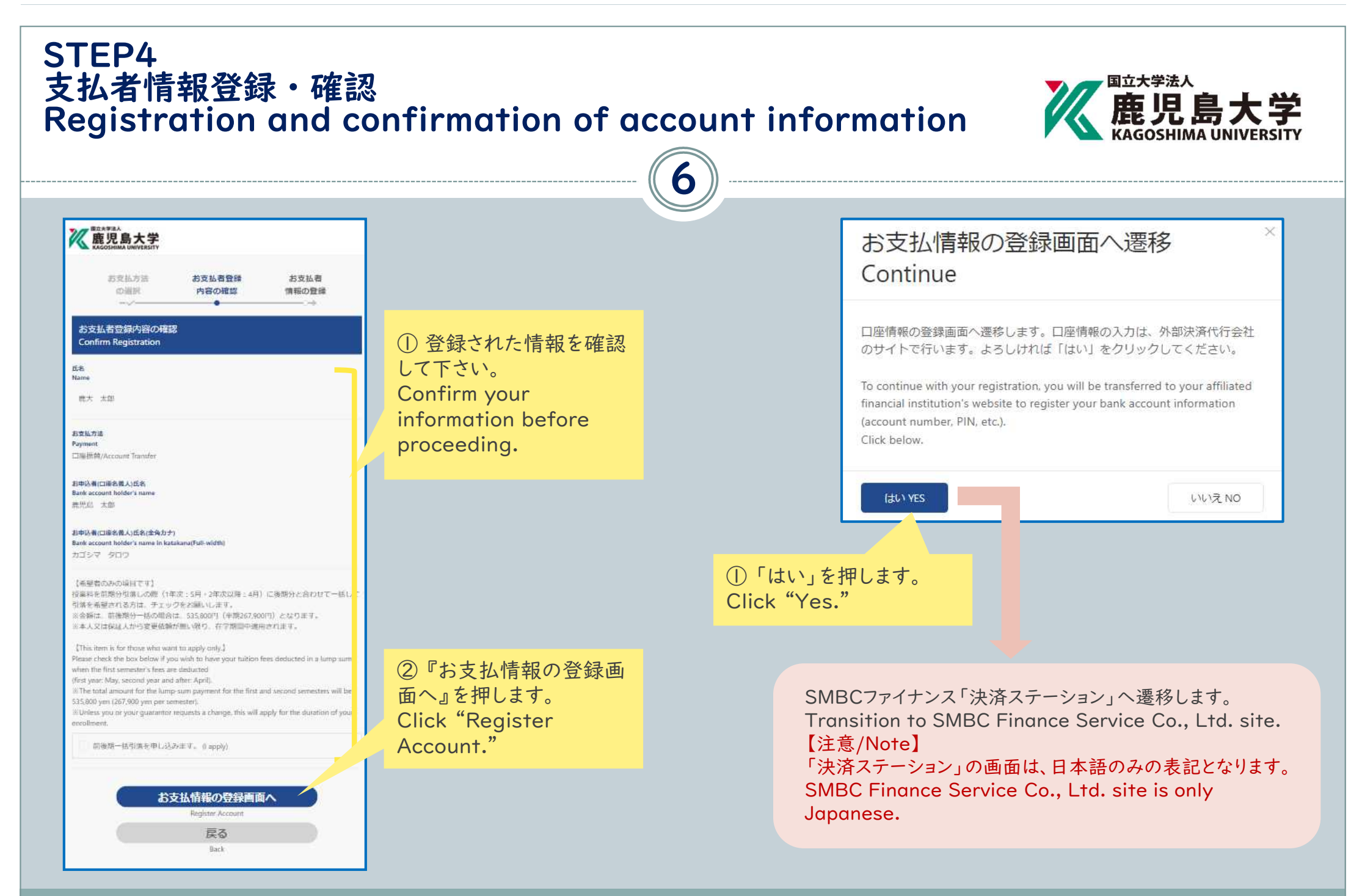

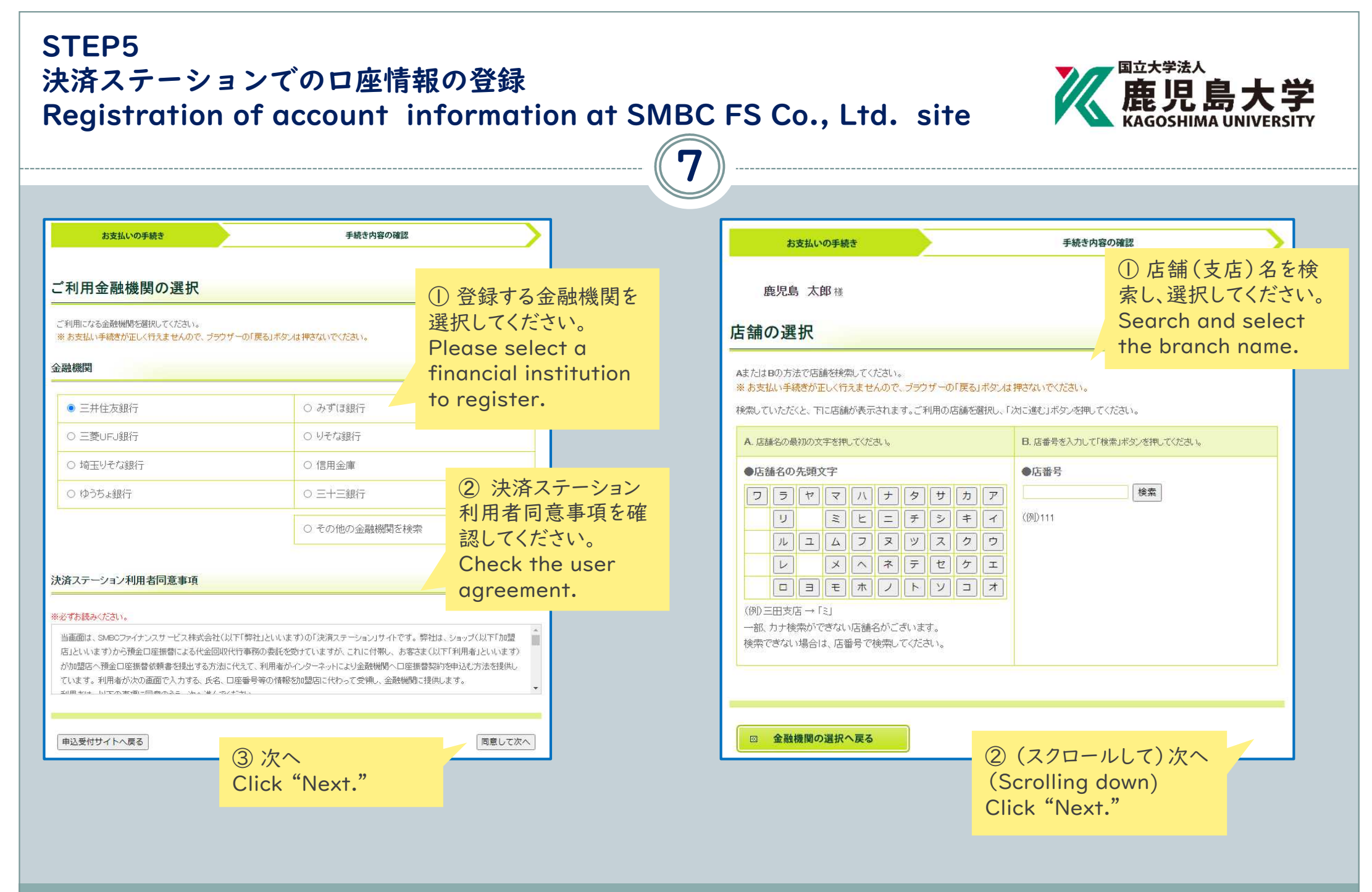

### STEP5 決済ステーションでの口座情報の登録

## Registration of account information at SMBC FS Co., Ltd. site 68

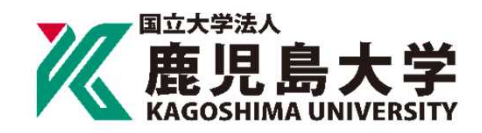

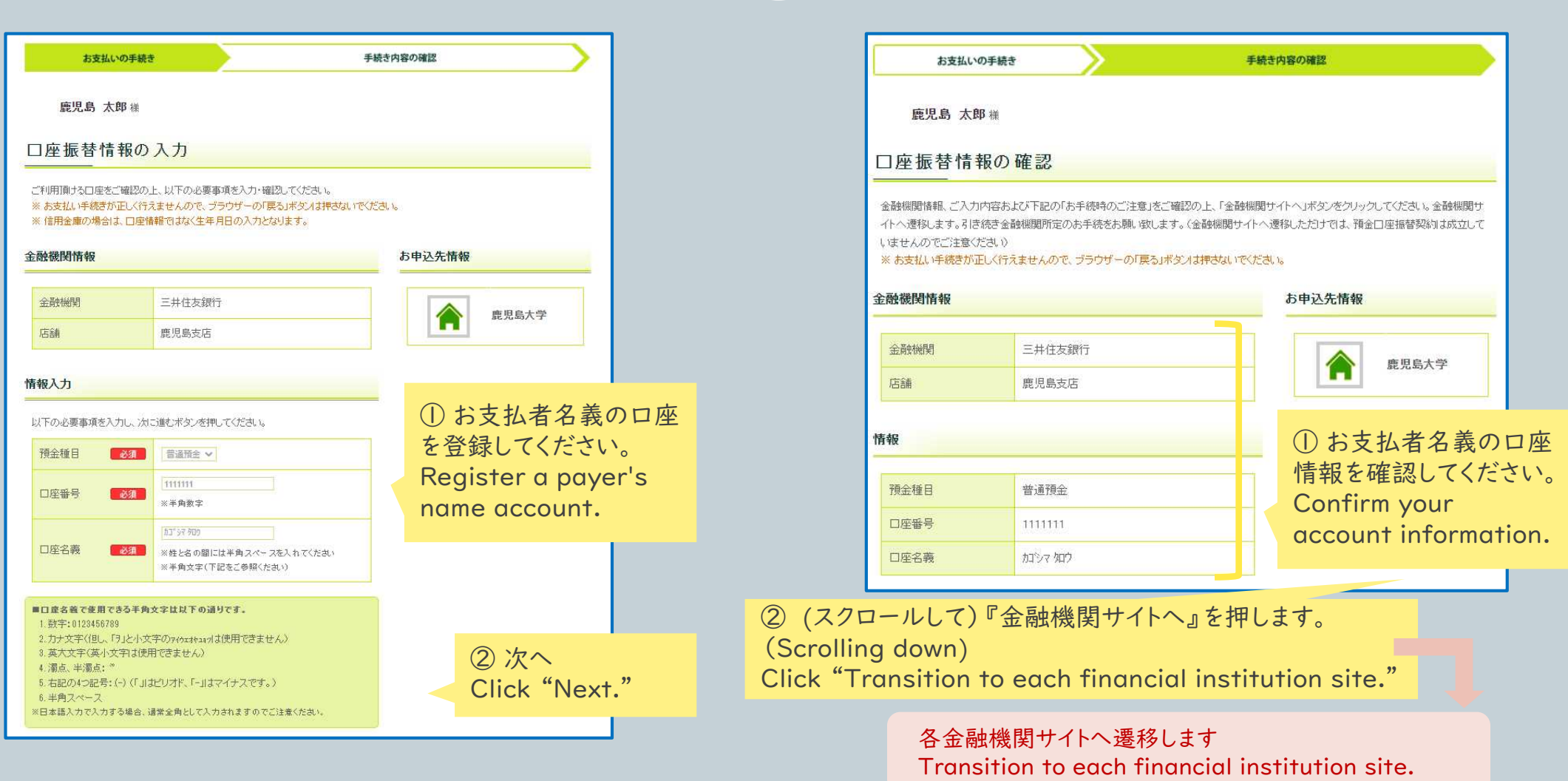

### STEP6 各金融機関サイトでの口座振替手続き Procedure at each financial institution site

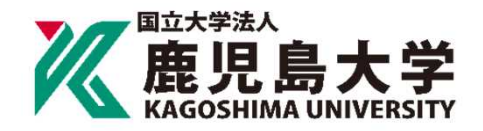

※下記はイメージです。金融機関により内容が異なります。 The following is an image. The contents differ depending on the financial institution.

9

#### ○○銀行口座振替登録手続き

口座情報

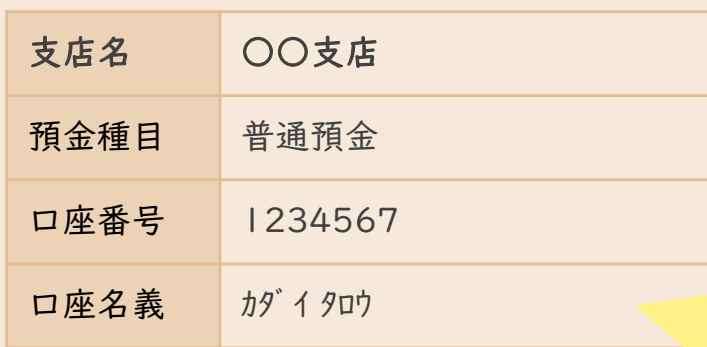

※暗証番号により本人確認を行います。

▶ 内容を修正する │ │ │ │ ▶ 登録する

※各金融機関サイトで入力される暗証番号等 の情報は、本学には一切提供されません。 Information such as the PIN code entered at each financial institution site is not provided for this university.

※各金融機関サイトの内容に関するお問い合 わせは、各金融機関までお願いいたします。 Contact each financial institution for the contents of each financial institution site.

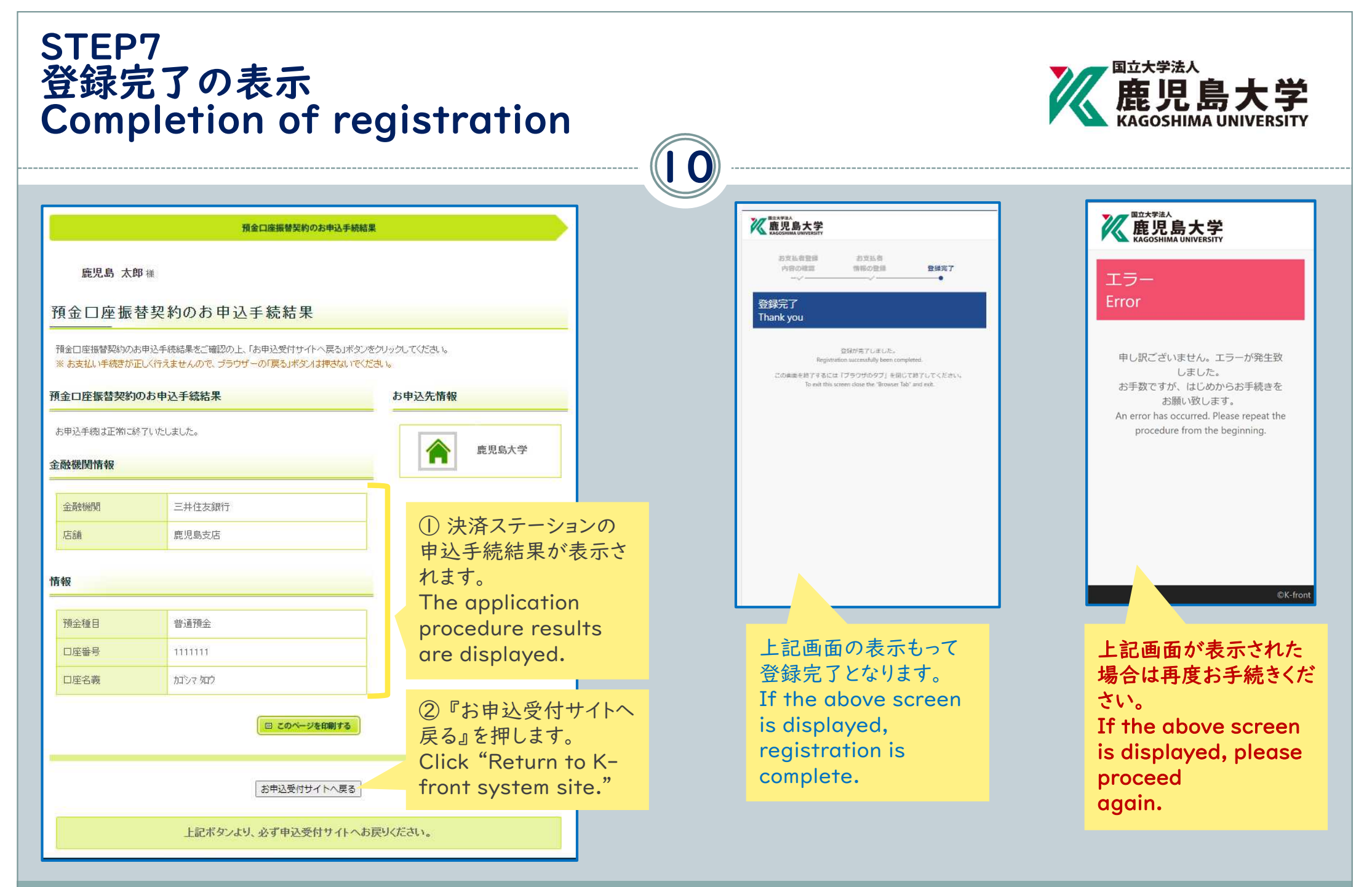